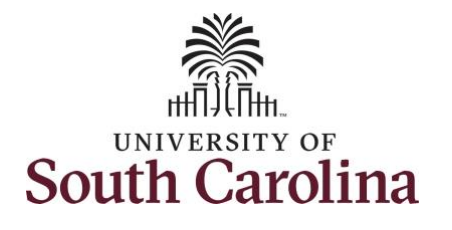

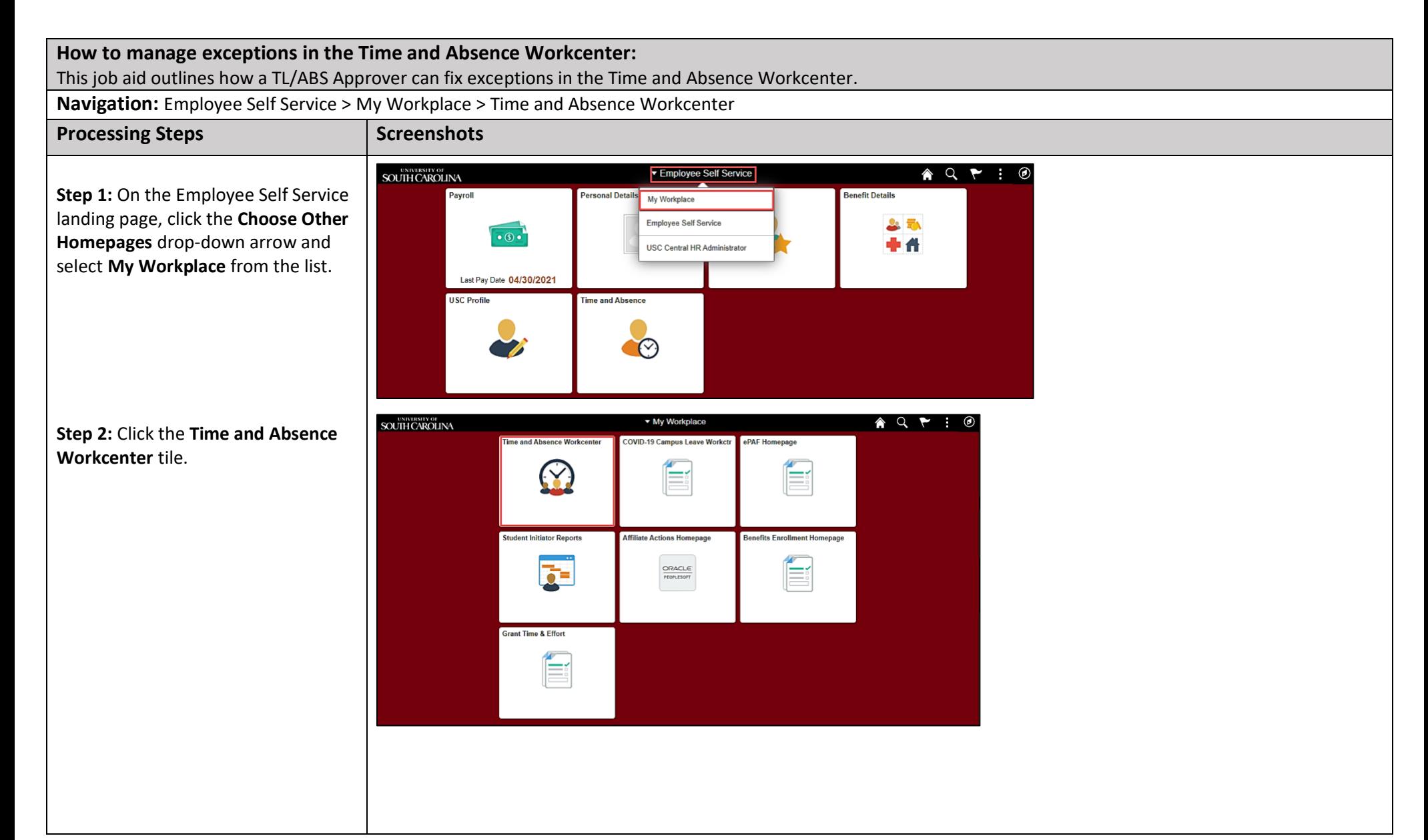

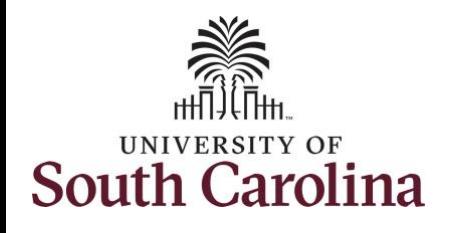

Two types of exceptions:

- Low Severity this is an allowable exception on the timesheet that will submit and can be processed by Payroll but will need to be marked allowable
- High Severity timesheet will submit but will not be processed by Time and Labor until fixed

The most common exceptions you see in the Time and Absence Workcenter:

- Invalid Employee Status High Severity
- Quantity cannot be zero High Severity
- More than 24 Hours Reported High Severity
- Partial Sick Absence (LOAS scheduled work week) – High Severity (Salaried Exempt Temps only)
- Personal Leave Validation (LOAP – full scheduled day) – High Severity (Salaried Exempt Temps only)
- HOLEX only on holiday High (exempt employee)

**All exceptions must be managed.** 

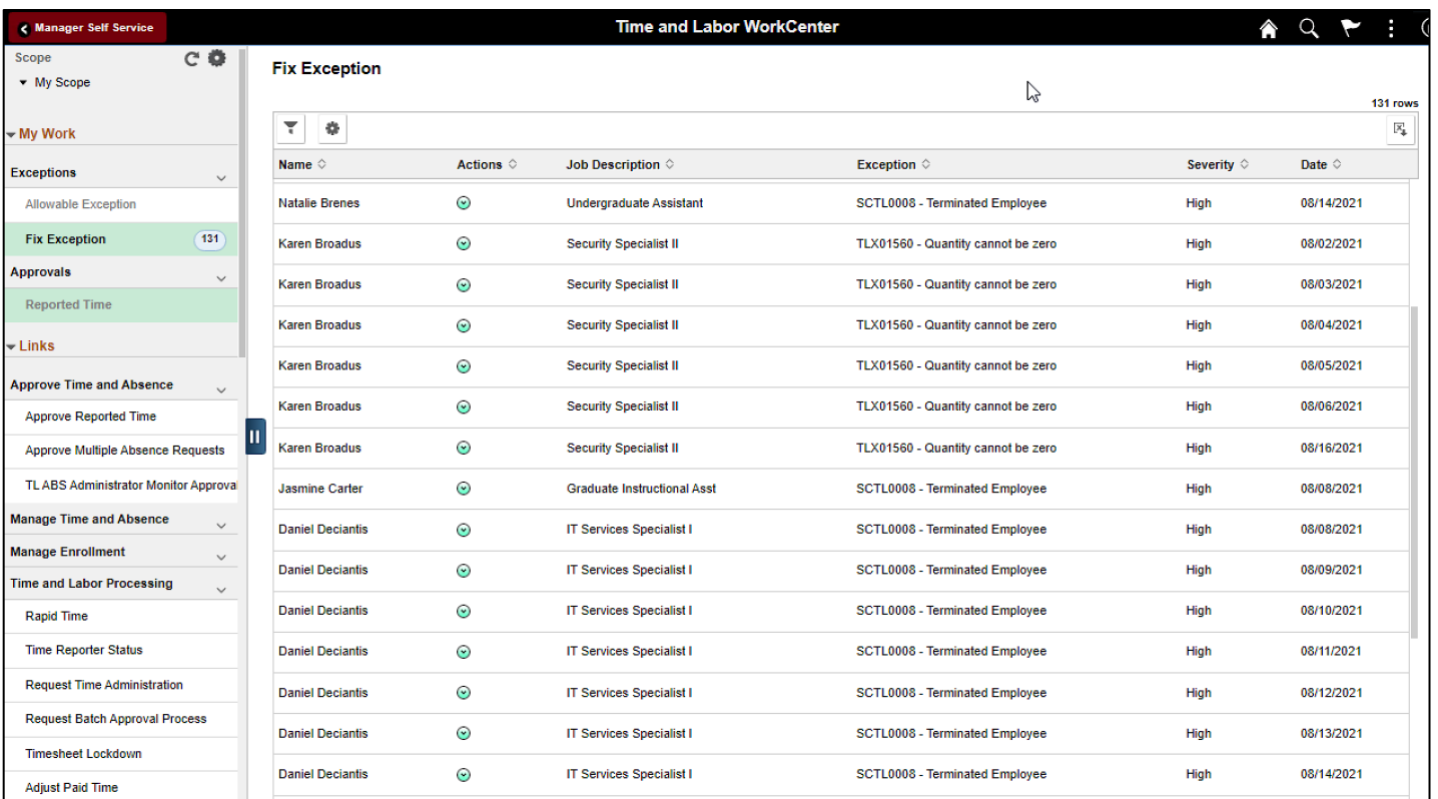

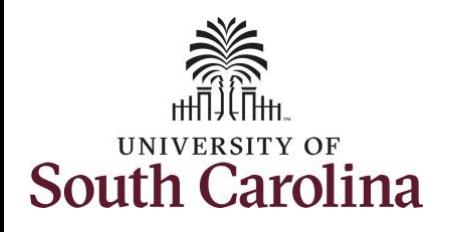

#### **Exception #2: Quantity Cannot Equal Zero**

**Step 3:** Click the **Exceptions** dropdown arrow and select **Fix Exceptions** from the list.

**Step 4:** Make note of the first employee's name on the list and the exception.

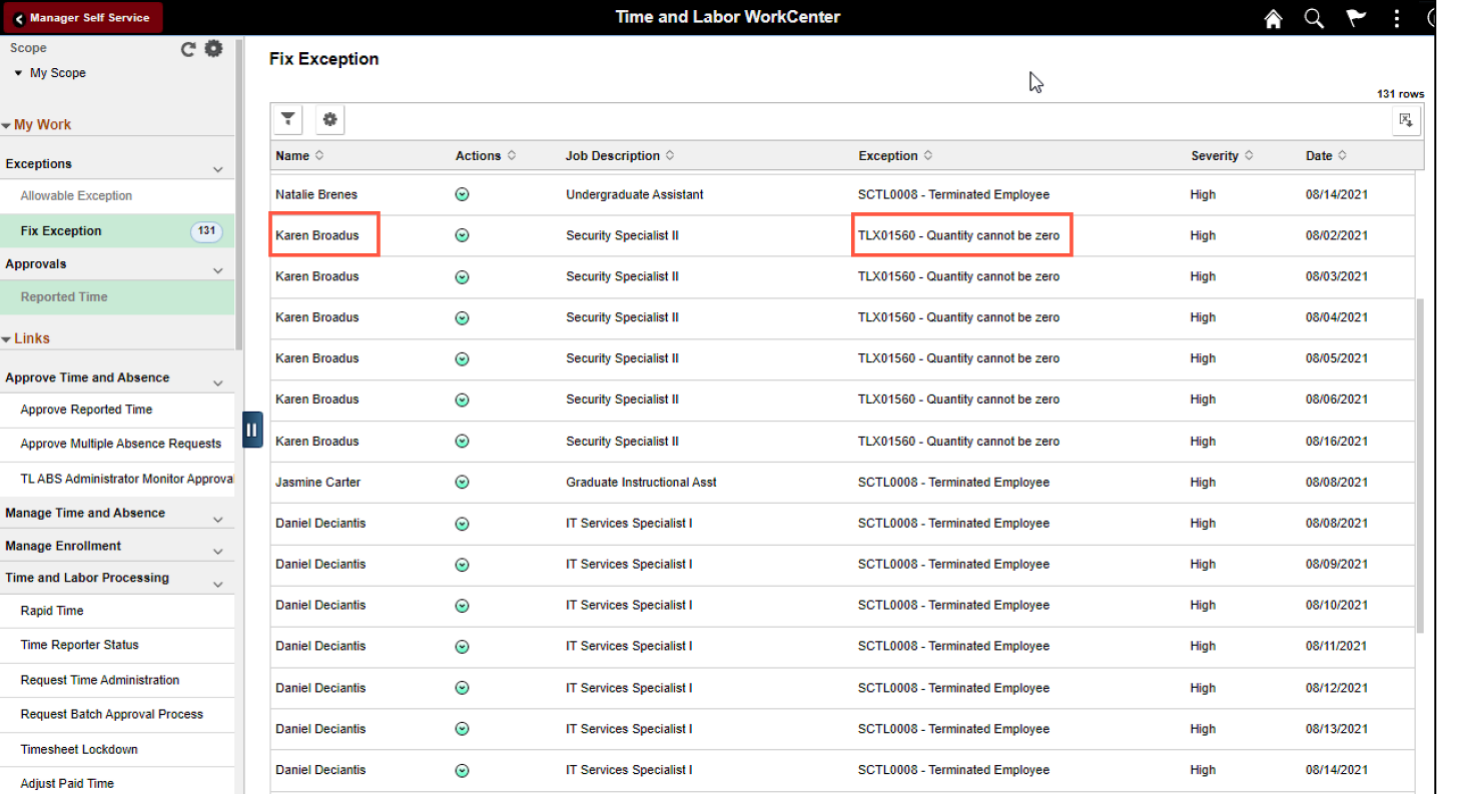

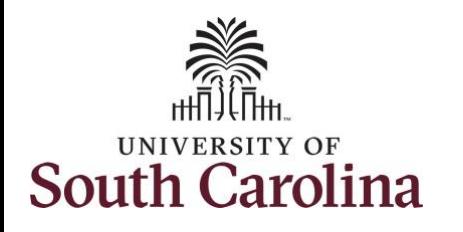

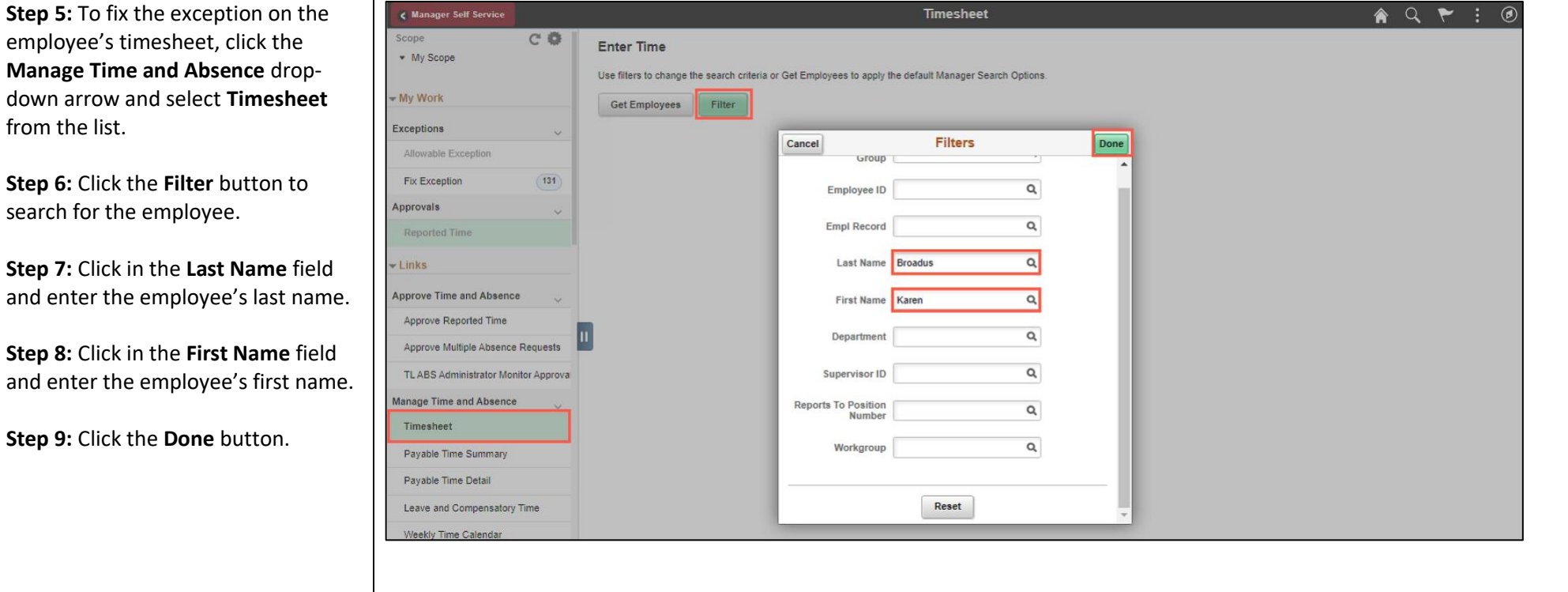

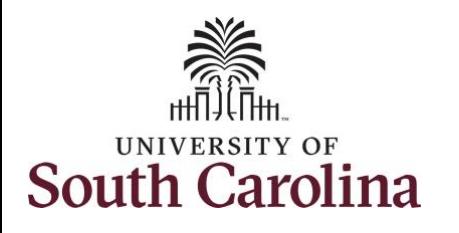

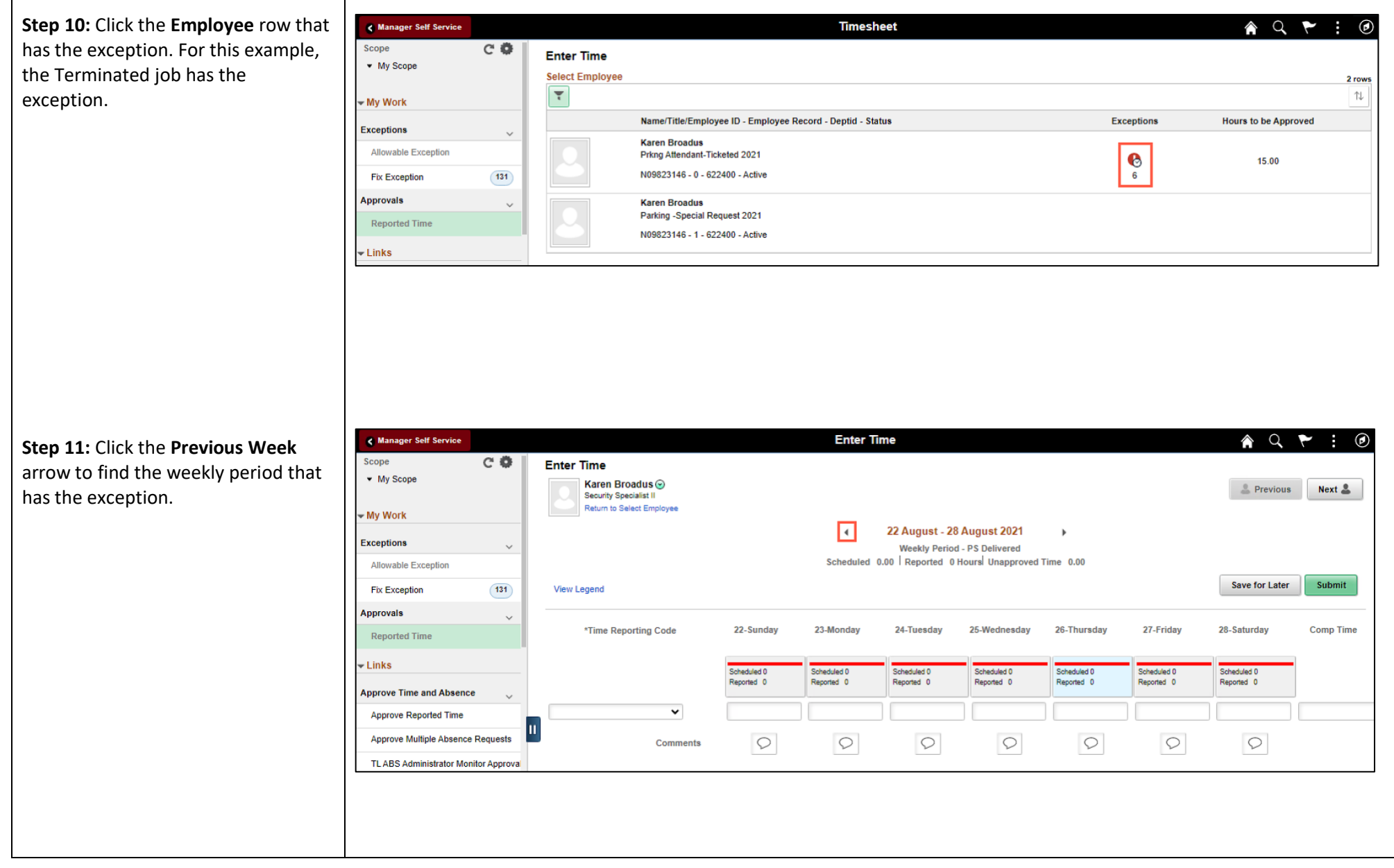

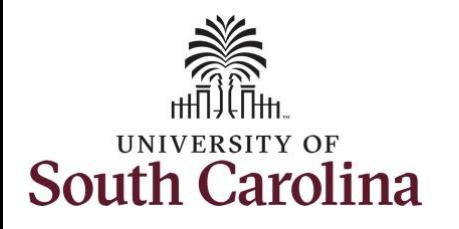

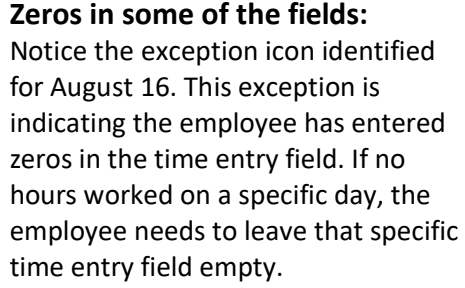

**Step 12:** To remove exception, clear the zeros from the time entry field.

**Step 13:** Click the **Submit** button to remove the exception.

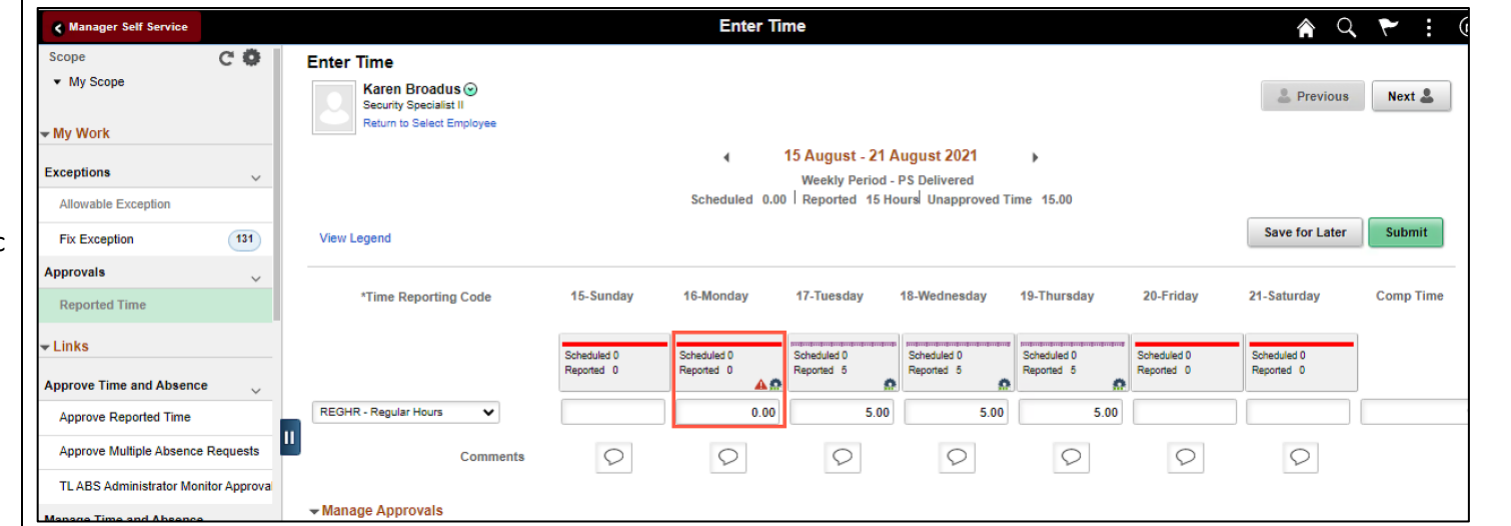

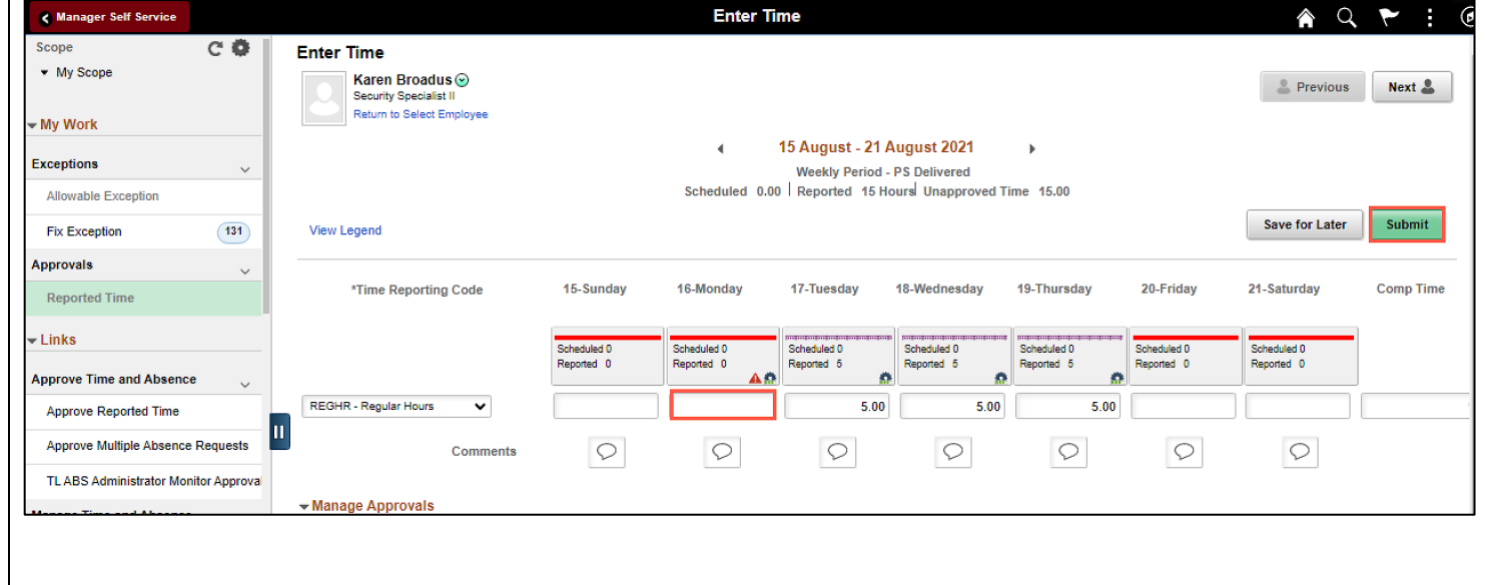

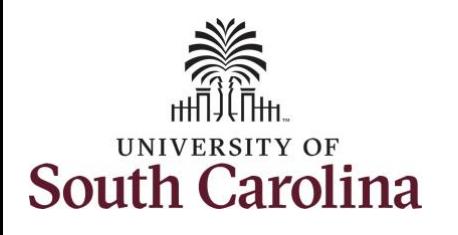

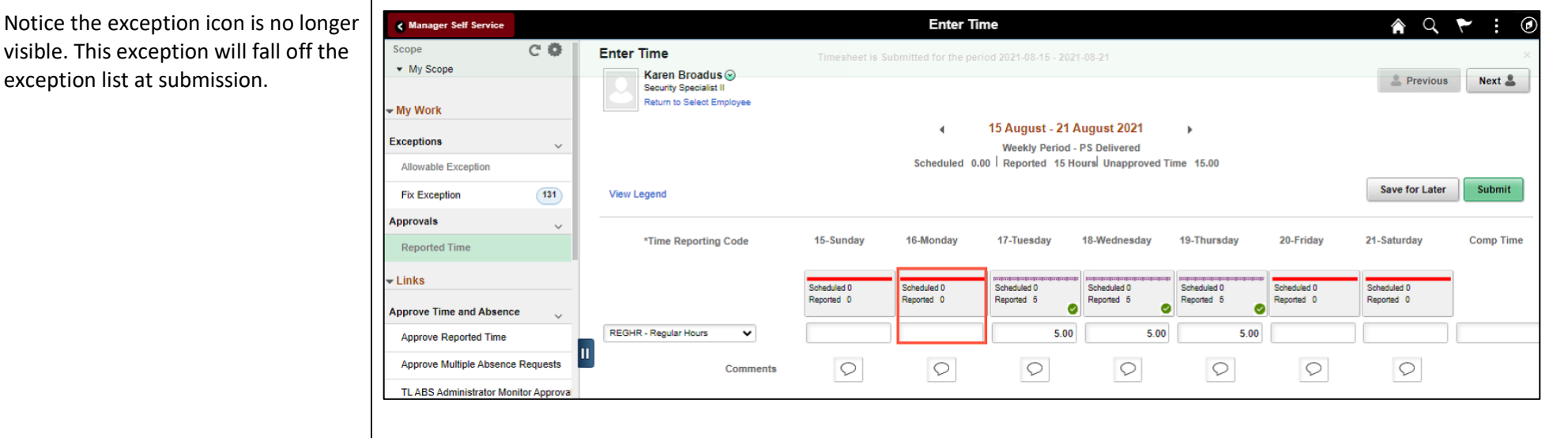

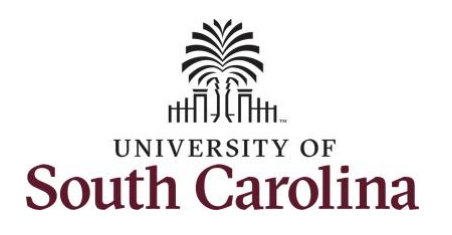

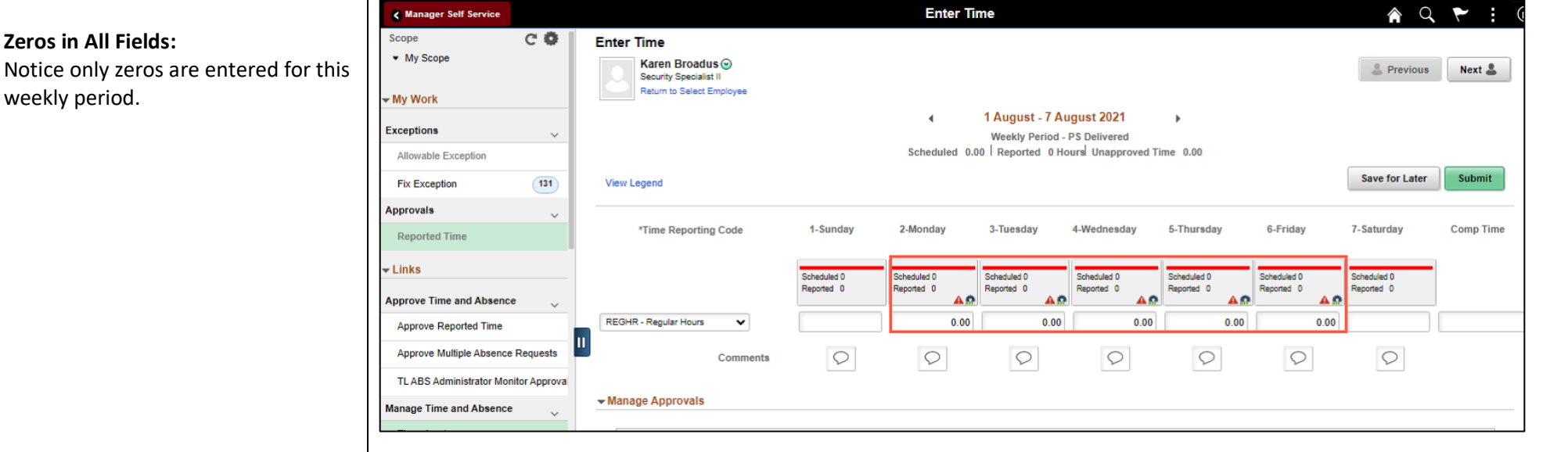

**Step 14:** To remove the exception, scroll to the right and click the **– Minus** button.

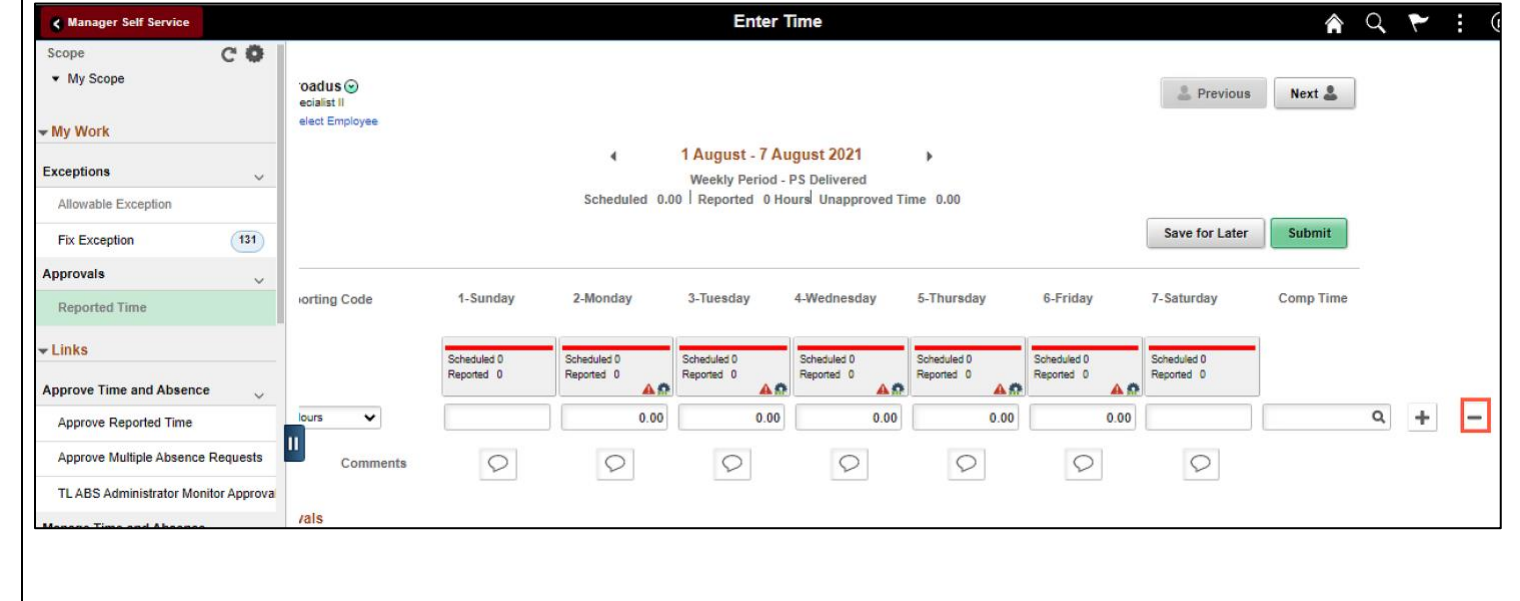

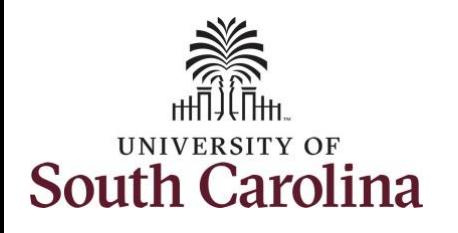

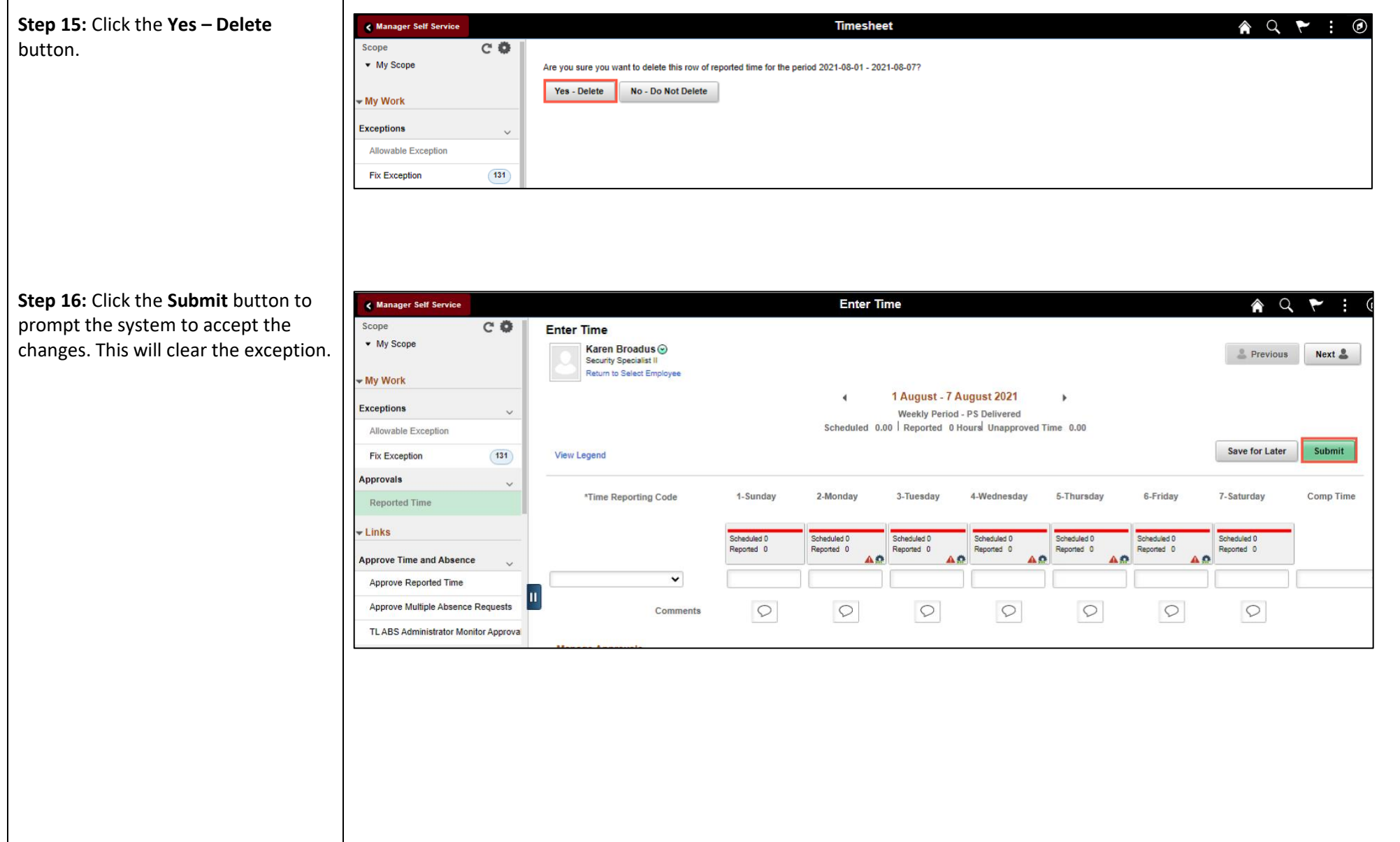

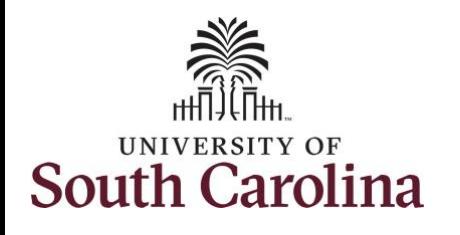

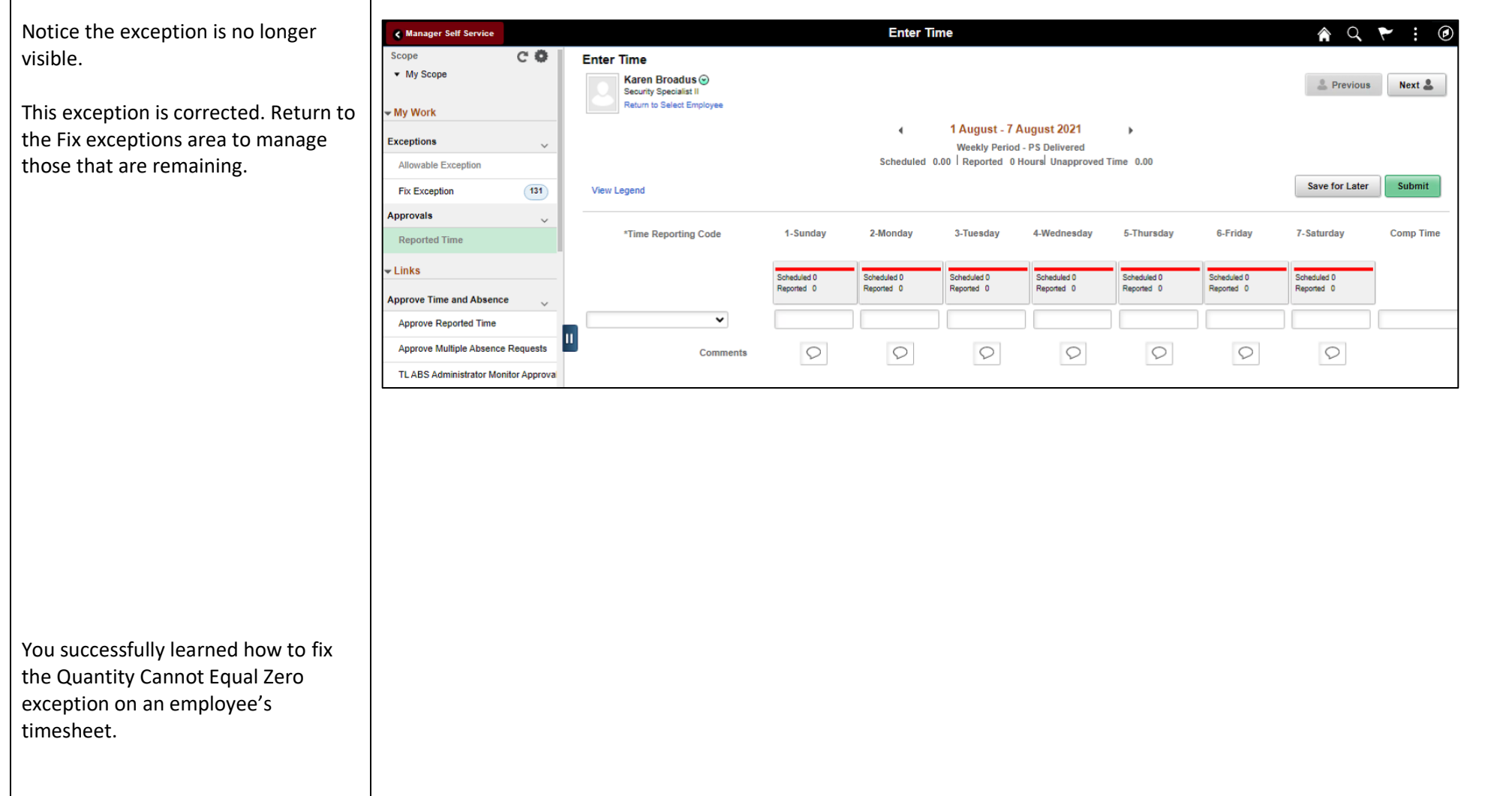